# **DOCUMENTATION / SUPPORT DE FORMATION**

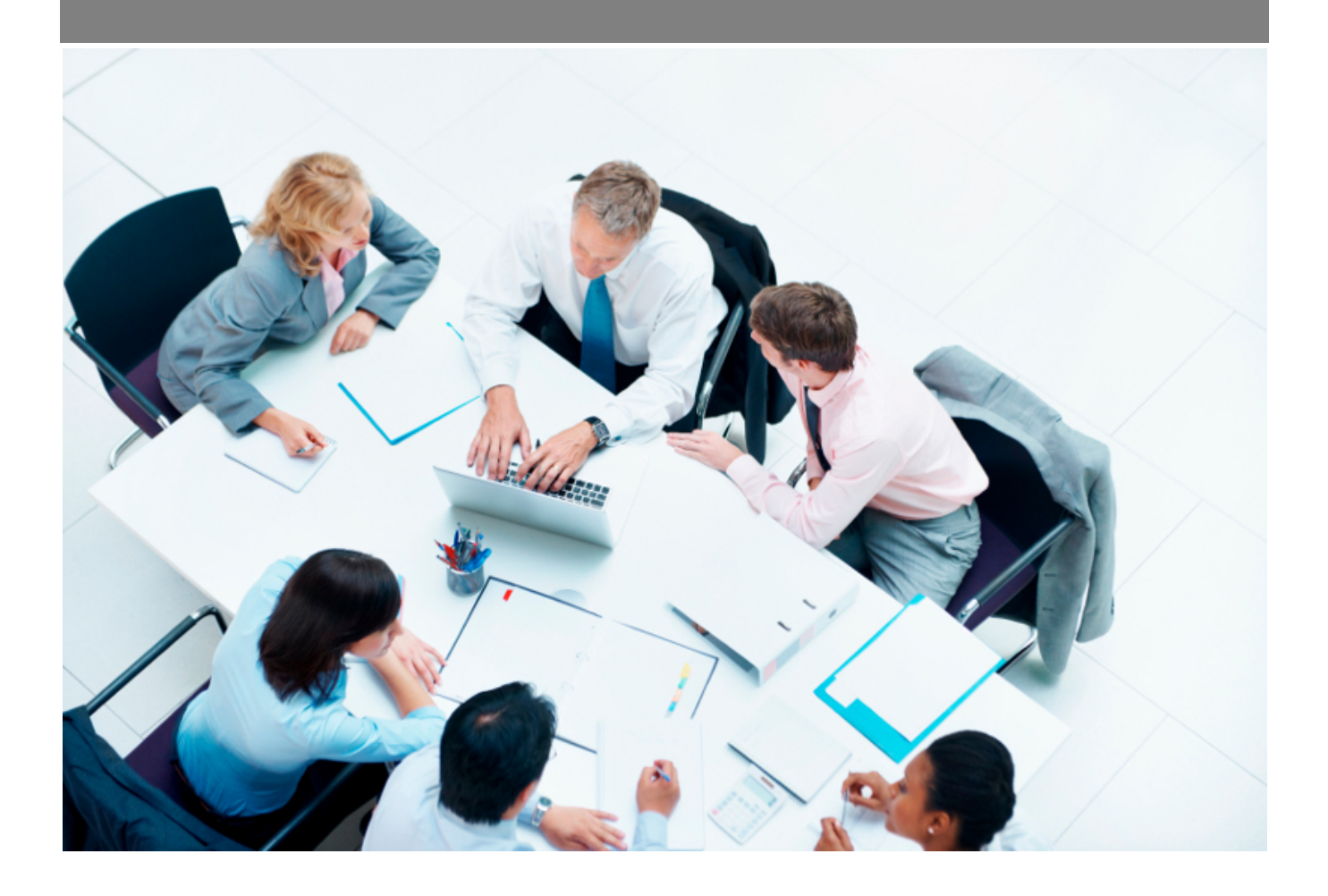

Copyright © Veryswing SAS, Tous droits réservés. VSActivity et VSPortage sont des marques déposées de Veryswing SAS.

## **Table des matières**

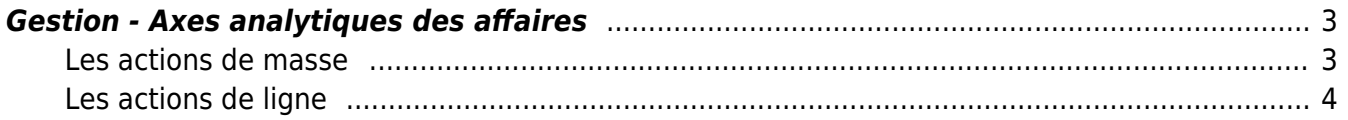

## <span id="page-2-0"></span>**Gestion - Axes analytiques des affaires**

Cet écran vous permet de gérer de façon transverse les axes analytiques de vos affaires.

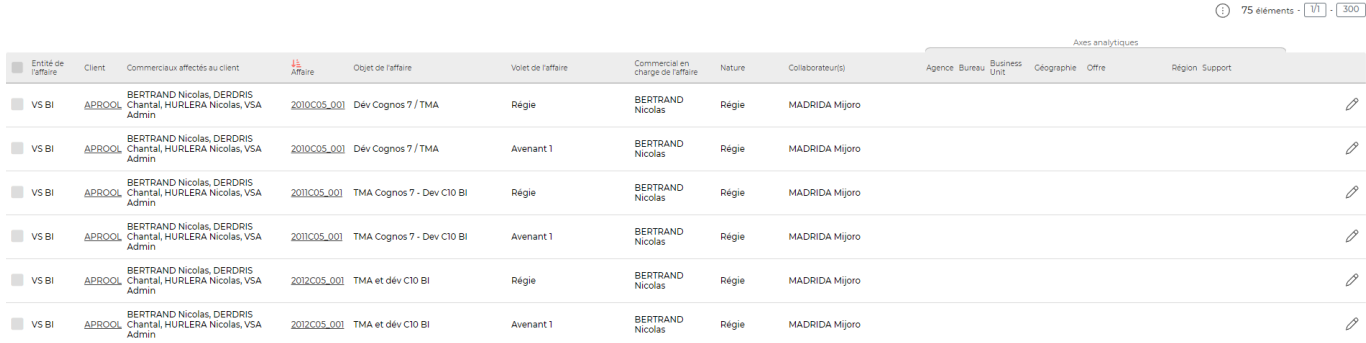

L'écran vous affiche les axes valables à date d'affichage du rapport.

#### <span id="page-2-1"></span>**Les actions de masse**

Gérer la répartition analytique de chaque affaire

analytiques de toutes les affaires sélectionnées.

Supprimer la répartition analytique de chaque affaire

: Vous permet de supprimer la répartition

: Vous permet de gérer la répartition des axes

analytique des affaires sélectionnées.

Pour supprimer la répartition analytique d'une période il faudra filtrer sur le mois de début d'application de la répartition. Dans ce cas la répartition se supprime sur toute la période.

Si vous souhaitez conserver un historique de la répartition analytique, dans ce cas ajoutez une nouvelle répartition qui débutera à partir de la date voulue.

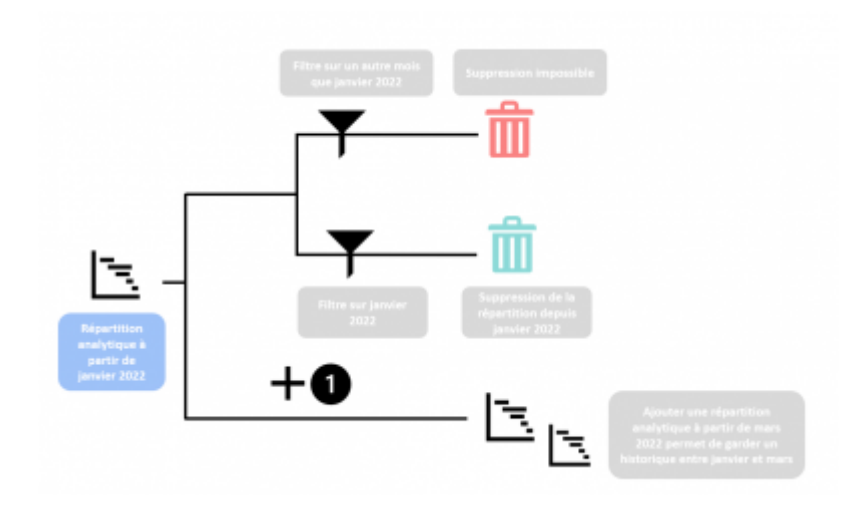

Copyright © Veryswing SAS, Tous droits réservés. **3/4** and the state of the state of the state  $3/4$ VSActivity et VSPortage sont des marques déposées de Veryswing SAS.

### <span id="page-3-0"></span>**Les actions de ligne**

Sur chaque ligne vous pourrez effectuer l'action suivante :

0 Modifier les axes analytiques : Permet de modifier les axes analytiques sur l'affaire en question.

Le formulaire qui s'ouvre est le même que celui disponible dans l'action de masse gestion de la répartition analytique.